# **SISTEM INFORMASI PEMESANAN BARANG PADA PT. GUNTA SAMBA JAYA BERBASIS ONLINE**

**Hj. Ekawati Yulsilviana 1), Shinta Palupi 2), Suwignyo 3)**

SI<sup>1</sup>, TI<sup>2</sup>, STMIK Widya Cipta Dharma SI<sup>3</sup>, STMIK Widya Cipta Dharma

Jl. M. Yamin No. 25, Samarinda, 75123 E-mail : [ekawati\\_stmik@yahoo.com](mailto:irwan212@yahoo.com1) <sup>1)</sup>, [caca\\_200177@gmail.com](mailto:ayokitakuliah@gmail.com2)<sup>2)</sup>, [yoyo.fna](mailto:bobyij@gmail.com)smd@gmail.com<sup>3)</sup>

# **ABSTRAK**

Penelitian dilakukan untuk dapat membuat suatu sistem informasi pemesanan barang berbasis *online* yang nantinya akan digunakan untuk dapat membantu PT. Gunta Samba Jaya dalam melakukan pemesanan barang yang terintegrasi.

Penelitian dilakukan di PT. Gunta Samba Jaya. Metode pengumpulan data yaitu dengan wawancara yang mengajukan pertanyaan yang berkaitan dengan sistem pemesanan barang. Dengan cara observasi, yaitu mengadakan pengamatan secara langsung ke PT. Gunta Samba Jaya. Dalam penelitian ini metode pengembangan sistem yang digunakan yaitu *waterfall* dengan perangkat lunak pendukung yang digunakan adalah PHP dan Mysql.

Adapun hasil akhir dari penelitian ini berupa suatu sistem informasi pemesanan barang berbasis online yang terintegrasi antara bagian kebun, GM, pembelian dan juga gudang.

### *Kata Kunci : Sistem Informasi pemesanan barang berbasis online*

### **1. PENDAHULUAN**

Semakin pesatnya kemajuan teknologi saat ini, menuntut setiap orang harus menggunakan teknologi sebagai sarana untuk menunjang kehidupannya, kemajuan dalam dunia maya khususnya dunia internet semakin pesat saat ini dimana banyak orang telah banyak mengakses internet baik itu hanya sekedar iseng mencari informasi bahkan ada yang telah menjadi pekerjaan.

PT. Gunta Samba Jaya, yang bergerak pada perkebunan kelapa sawit dalam perkembangannya telah memiliki beberapa kebun sawit di Kalimantan Timur, sehingga memiliki kantor lebih dari satu kantor sesuai dengan banyaknya kebutuhan sawit karena setiap kebun sawit terdapat kantor cabang dan pusat dari seluruh kantor berada di kota samarinda, dalam proses pemesanan barang dinilai kurang efektif dan efisien proses masih menggunakan proses manual, sehingga timbul beberapa kendala yaitu lamanya proses pemesanan, tidak di ketahui secara langsung bagaimana status pemesan terakhir dan sulitnya memantau barang yang di pesan.

Proses pemesanan barang dengan menggunakan *website* dirasa dapat memudahkan proses efisiensi dan efektivitas pemesanan barang pada PT. Gunta Samba Jaya. Dengan kemudahan penggunaan internet maupun *wifi* yang sekarang ini banyak digunakan di perusahaan

dirasa cukup untuk melakukan suatu pemesanan barang melalui *website* perusahaan itu sendiri. Website sekarang ini selain dapat digunakan sebagai media promosi suatu perusahaan dapat juga digunakan sebagai suatu sistem dalam perusahaan itu sendiri.

Solusi dari permasalahan yang ada diatas adalah dibangunnya sistem informasi pemesanan barang berbasis online / *website* sehingga proses dapat di lakukan lebih cepat, serta dengan cepat pula di ketahui status pemesanan dan dengan mudah di ketahui barang mana aja di setujui oleh perusahaan. Sehingga membuat proses pemesanan barang lebih efektif dan efisien.

### **2. RUANG LINGKUP PENELITIAN**

Permasalahan difokuskan kepada :

Bagaimana cara membangun sistem informasi pemesanan barang pada PT. Gunta Samba Jaya Berbasis Online.

# **3. BAHAN DAN METODE**

#### **3.1 Sistem Informasi**

Menurut Jogiyanto (2005), sistem informasi adalah suatu sistem didalam suatu organisasi yang mempertemukan kebutuhan pengolahan transaksi harian, mendukung operasi, bersifat manajerial dan strategi dari suatu organisasi dan

menyediakan pihak luar tertentu dengan laporanlaporan yang diperlukan.

Dari berbagai teori diatas maka yang di maksud dengan sistem Informasi adalah suatu kumpulan dari komponen-komponen yang terorganisasi untuk mencapai tujuan menyajikan Informasi.

## **3.2 Pemesanan**

Menurut Muda (2008) pemesanan berarti proses perbuatan, cara memesan atau memesankan. Pesan sendiri berarti pemberitahuan, kata, atau komunikasi baik lisan maupun tertulis, yang dikirimkan dari satu orang ke orang lain. Pesan menjadi inti dari setiap proses komunikasi yang terjalin.

### **3.3 Barang**

Menurut Muda (2008), barang adalah bendabenda yang berwujud, yang digunakan masyarakat untuk memenuhi kebutuhannya atau untuk menghasilkan benda lain yang akan memenuhi kebutuhan masyarakat.

## **3.4 MySQL**

MySQL (My Structure Query Language) atau yang bisa dibaca "mai-se-kuel" adalah sebuah program pembuat database yang bersifat open source, artinya siapa saja boleh menggunakannya dan tidak dicekal. Sebenarnya produk yang berjalan pada platformLinux. Karena sifatnya yang open source,MySQL dapat dijalankan pada semua platform baik Windows maupun Linux. Selain itu, MySQL juga merupakan program pengakses database yang bersifat jaringan sehingga dapat digunakan untuk aplikasi Multi User (banyak pengguna). Saat ini databaseMySQL telah digunakan hampir oleh semua programmer database, terutama dalam pemrograman web.

Sebagai sebuah program penghasil database, MySQL tidak dapat berjalan sendiri tanpa adanya sebuah aplikasi lain (interfase). MySQL dapat didukung oleh hampir semua program aplikasi yang baik open source seperti PHP maupun yang tidak yang ada pada platform Windows seperti Visual Basic, Delphi dan lainnya. Grafis pada MySQL adalah layer program yang berbasis DOS.(Nugroho, 2004)

### **3.5** *Metode Pengembangan Sistem*

Menurut Simarmata (2010), bagian ini akan membahas secara umum model proses yang sering digunakan dalam komunitas pengembangan perangkat lunak. Pembahasan akan dimulai dengan model Air Terjun (waterfall model) dan dilanjutkan dengan Pendekatan Prototipe, Model Spiral, Proses Pengembangan Iteratif, SDLC.

### **3.5.1 Model Air Terjun**

Model ini adalah model klasik yang bersifat sistematis, berurutan dalam membangun*software*.

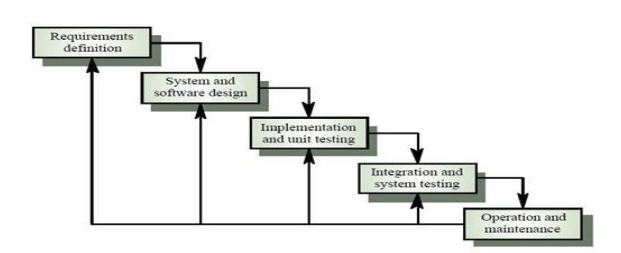

Gambar 2.4 *Fase*-*Fase* Dalam *Waterfall* Model Menurut Referensi Sommerville

Sumber : Sommerville.2010. *SoftwareEngineering*.

Adapun tahapan yang terdapat dalam *waterfall* model dapat dijelaskan seperti di bawah ini:

- 1. *Requirements analysis and definition*: mengumpulkan kebutuhan secara lengkap kemudian dianalisis dan didefinisikan kebutuhan yang harus dipenuhi oleh program yang akan dibangun. *Fase* ini harus dikerjakan secara lengkap untuk bisa menghasilkan desain yang lengkap.
- 2. *Sistem and software design* : desain dikerjakan setelah kebutuhan selesai
- 3. *Implementation and unit testing* : desain program diterjemahkan ke dalam kode-kode dengan menggunakan bahasa pemrograman yang sudah ditentukan. Program yang dibangun langsung diuji baik secara unit.
- 4. *Integration and sistem testing* : penyatuan unit-unit program kemudian diuji secara keseluruhan (*sistem testing*).
- 5. *Operation and maintenance* : mengoperasikan program dilingkungannya dan melakukan pemeliharaan, seperti penyesuaian atau perubahan karena adaptasi dengan situasi yang sebenarnya.

# **4. RANCANGAN SISTEM / APLIKASI**

# **4.1 Struktur Organisasi**

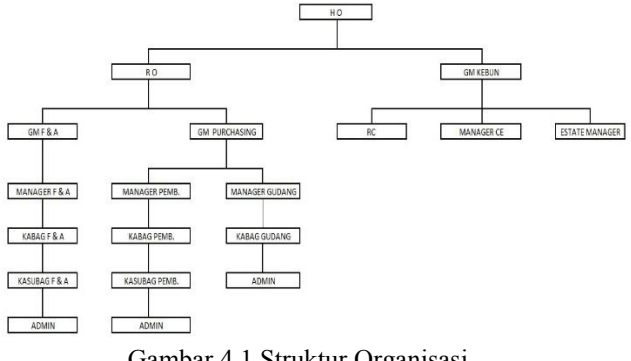

Gambar 4.1 Struktur Organisasi

## **4.2** *Flow Of Document* **yang berjalan**

Gambar 4.2 merupakan alur dari flow of document yang berjalan pada PT. Gunta Samba Jaya.

Proses dimulai dari bagian tata usaha membuat permintaan pembelian, diberikan kepada bagian kebun untuk dilakukan persetujuan pembelian. Form yang sudah disetujui oleh bagian kebun kemudian diserahkan kepada GM dan Direktur untuk disetujui. Setelah disetujui oleh Direkturform diberikan kepada bagian pembelian untuk dilakukan proses pembelian sesuai dengan permintaan dari bagian tata usaha. Bagian gudang menerima barang dan membuat laporan penerimaan barang. Dari laporan penerimaan barang dibuat berita acara untuk diserahkan kepada bagian kebun.

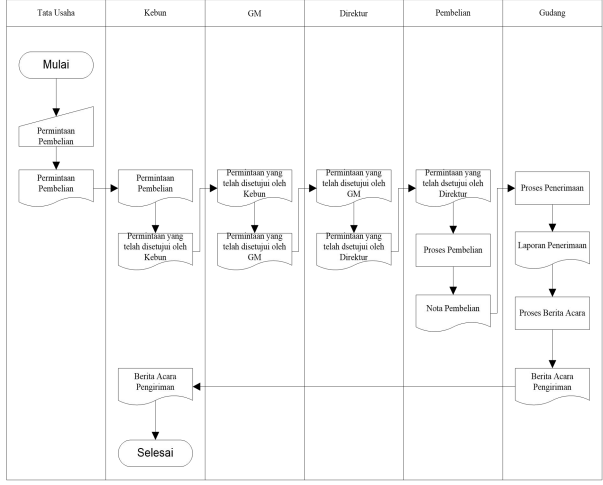

Gambar 4.2. *Flow Of Document yang sedang berjalan*

### **4.2** *Flow Of Document yang diusulkan*

Gambar 4.3 merupakan flow of document yang diusulkan. Alur dimulai dari entitas kebun yang melakukan permintaan pembelian barang. Permintaan tersebut kemudian di cek oleh bagian GM, jika memang harus dilakukan pembelian barang maka permintaan tersebut disetujui oleh GM untuk kemudian di lakukan pembelian oleh bagian pembelian. Bagian gudang bertugas menginputkan data barang, data satuan dan data supplier yang dari masing-masing data tersebut disimpan di dalam database barang, satuan dan supplier. Dari database permintaan, barang, satuan dan supplier diproses di dalam proses penerimaan barang. Dari hasil proses penerimaan barang menghasilkan database penerimaan barang. Proses berita acara diperoleh dari database penerimaan. Direktur hanya dapat melihat laporan daftar barang dan laporan permintaan barang.

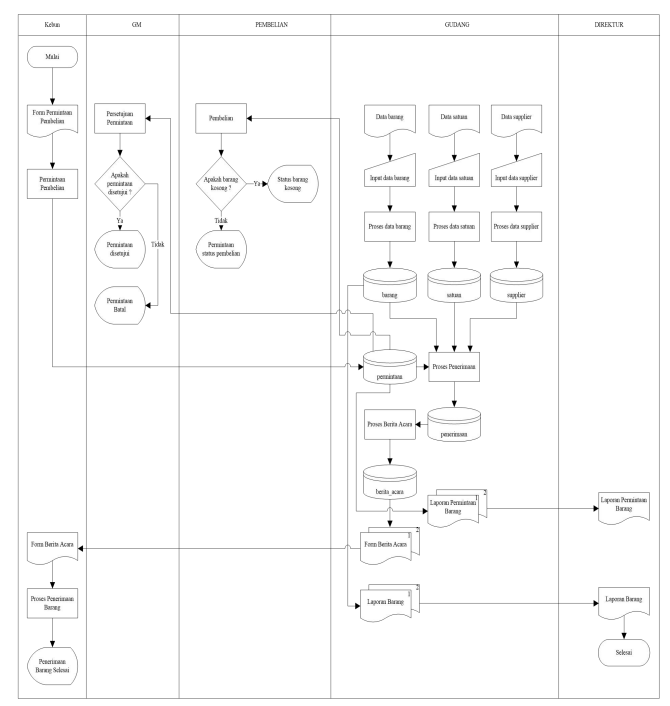

Gambar 4.2 *Flow of Document* yang diusulkan

## **4.3** *Flowchart* **Permintaan Pembelian**

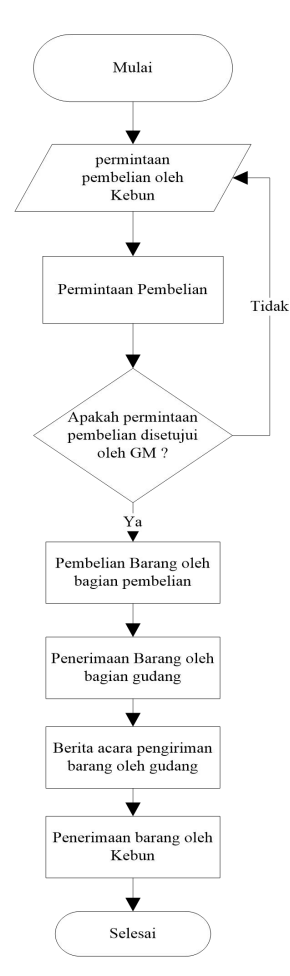

# **4.4** *Sitemap*

Gambar 4.4 merupakan sitemap atau peta situs dari sistem informasi pemesanan pada PT. Gunta Samba Jaya Samarinda

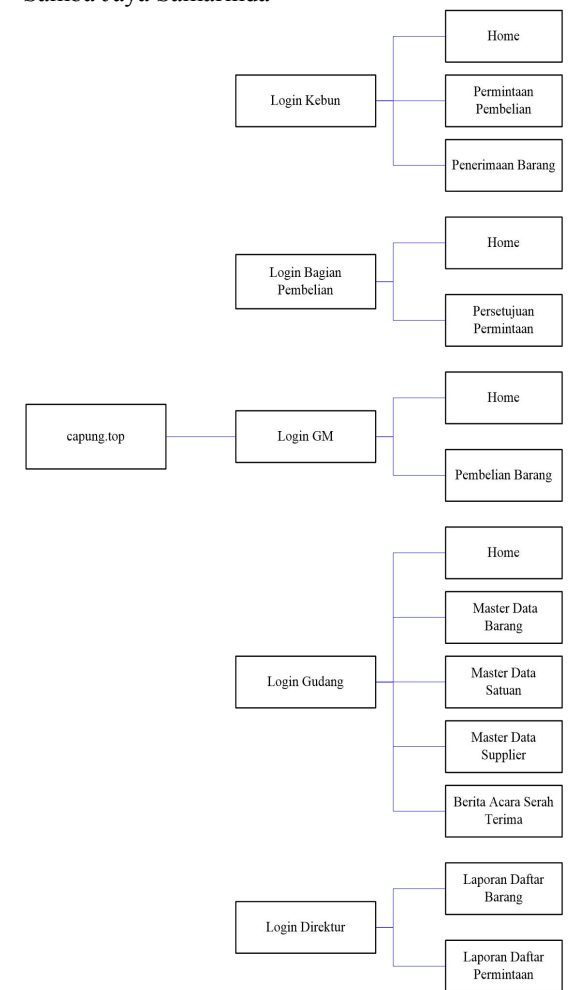

Gambar 4.4 *Sitemap* Program

# **5. IMPLEMENTASI**

## **5.1 Halaman Login**

Gambar 5.1 merupakan tampilan halaman login sistem informasi pemesanan barang pada PT. Gunta Samba Jaya. Halaman ini berisi username atau nama pengguna dan password atau kata sandi untuk masuk ke dalam sistem informasi pemesanan barang. Hanya user yang memiliki akun ke dalam saja yang dapat masuk ke dalam sistem.

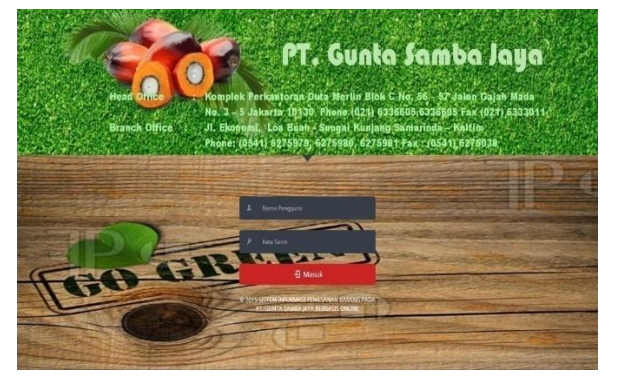

Gambar 5.1 Halaman Login

### **5.1.1Halaman** *Home*

Pada gambar 5.2 merupakan tampilan dari halaman home yang terdapat pada login kebun. Terdapat informasi banyak permintaan dan juga detail dari permintaan tersebut. Pada kolom aksi terdapat tombol detail dan cetak untuk melihat detail permintaan dan cetak permintaan tersebut.

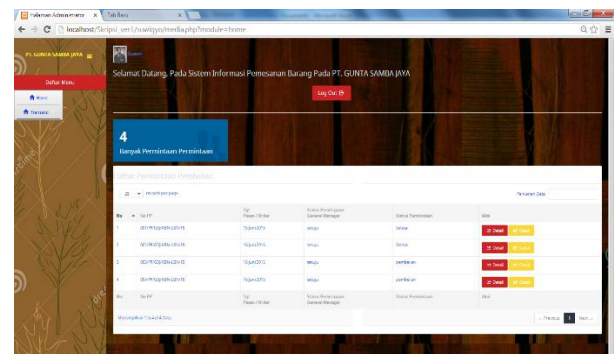

Gambar 5.2 Halaman Home pada Login Kebun

### **5.1.2 Halaman Permintaan Pembelian**

Pada gambar 5.3 merupakan tampilan dari halaman permintaan pembelian. Halaman ini berisik permintaan dari kebun kepada bagian gudang. Untuk menambah permintaan baru, bagian kebun harus menekan tombol permintaan baru untuk masuk ke dalam form permintaan pembelian. Isi semua field yang terdapat pada halaman tersebut. Kemudian simpan untuk segera diproses ke bagian gudang.

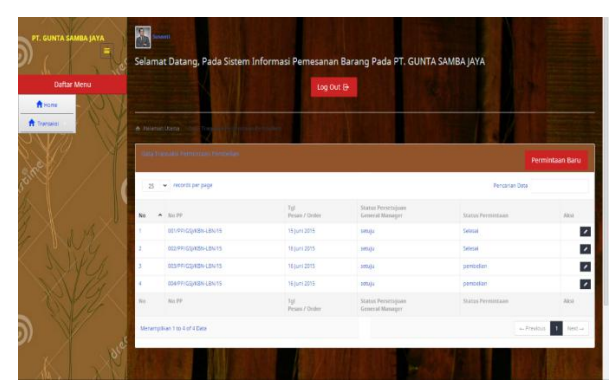

Gambar 5.3 Halaman Permintaan Pembelian

### **5.1.3 Halaman Penerimaan Barang dari Gudang**

Pada gambar 5.4 merupakan tampilan dari halaman penerimaan barang dari gudang. Halaman ini berfungsi untuk menampilkan serah terima barang dari gudang kepada kebun yang melakukan pemesanan barang sesuai dengan kebutuhan pada kebun tersebut dan sudah disetujui oleh bagian yang lain. Jika barang sudah diterima maka record akan muncul di dalam halaman ini,, jika belum maka record tidak akan muncul sampai barang selesai dilakukan serah terima.

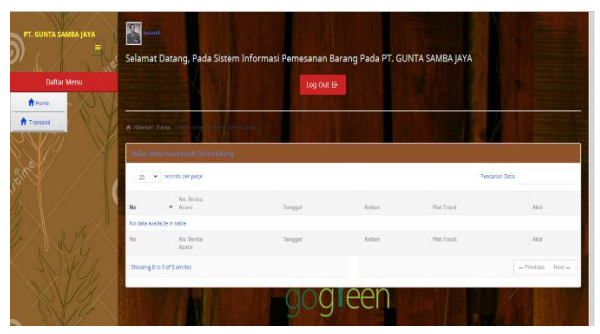

Gambar 5.4 Halaman Penerimaan Barang dari Gudang

# **5.2 Login GM**

# **5.2.1 Halaman Home**

Pada gambar 5.5 merupakan tampilan dari halaman home yang terdapat pada login GM. Terdapat informasi permintaan persetujaun dan juga detail dari permintaan tersebut. Pada kolom aksi terdapat tombol yang digunakan untuk menyetujui permintaan dari kebun.

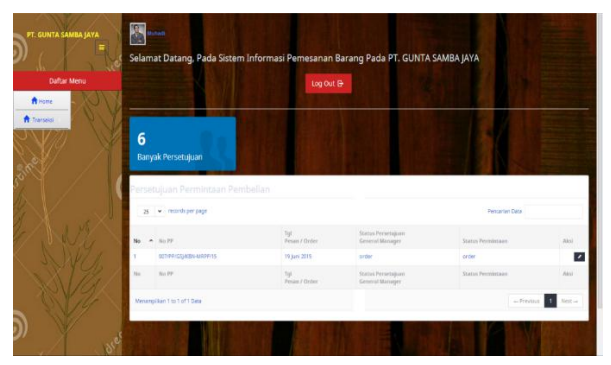

Gambar 5.5 Halaman Home pada Login GM

# **5.2.2 Halaman Persetujuan Permintaan**

Pada gambar 5.6 merupakan tampilan dari halaman persetujuan yang sudah dilakukan oleh bagian GM.

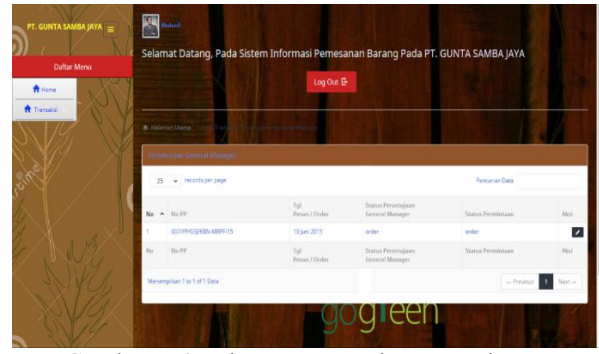

Gambar 5.6 Halaman Persetujuan Permintaan

### **5.3 Login Pembelian 5.3.1Halaman Home**

Pada gambar 5.7 merupakan tampilan dari halaman home dari login bagian pembelian. Pada halaman ini akan muncul status permintaan barang yang sudah disetujui oleh GM untuk dilakukan proses pembelian.

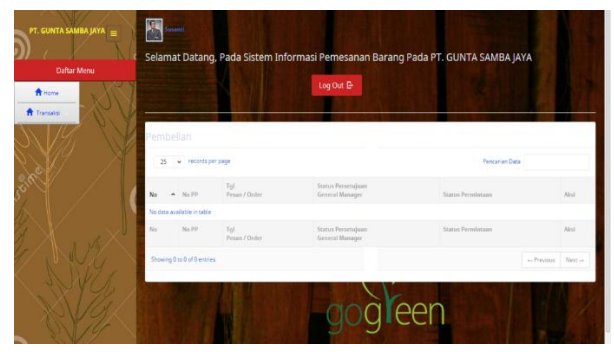

Gambar 5.7 Halaman Home pada Login Pembelian

### **5.3.2 Halaman Pembelian Barang**

Pada gambar 5.8 merupakan tampilan dari halaman pembelian barang. Halaman ini berisi status pembelian barang yang sudah dilakukan oleh bagian pembelian.

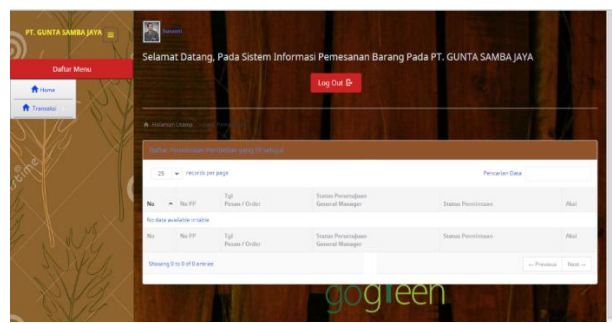

Gambar 5.8 Halaman Pembelian Barang

# **5.4 Login Gudang**

#### **5.4.1Halaman Home**

Pada gambar 5.9 merupakan tampilan dari halaman home pada login bagian gudang. Halaman ini menampilkan status barang yang sudah masuk ke dalam bagian gudang PT. Gunta Samba Jaya. Untuk menambah penerimaan baru bagian gudang hanya perlu menekan tombol yang terletak di atas kanan pada

halaman ini dan mengisi field yang sudah disediakan. Tekan simpan untuk menyetujui penerimaan barang baru. Pada kolom aksi terdapat menu detail untuk melihat detail dari penerimaan barang dan cetak untuk melakukan cetak penerimaan barang baru.

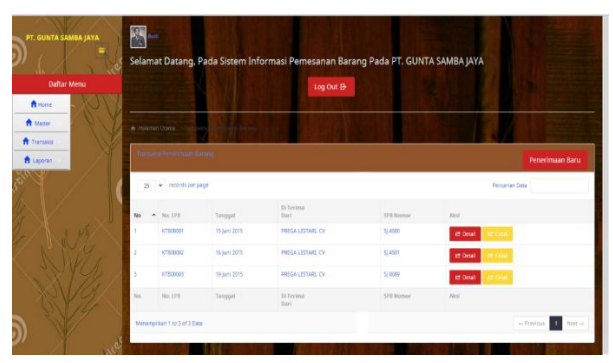

Gambar 5.9 Halaman Home pada Login Gudang

# **5.4.2 Halaman Master Data Barang**

Pada gambar 5.10 merupakan tampilan dari halaman master data barang. Halaman ini berisi data-data barang yang terdapat pada PT. Gunta Samba Jaya. Untuk menambah data barang baru tekan tombol tambah yang terletak di atas kanan dari form master data barang.

| FT. GUNTA SAMBA JAYA<br><b>Defter Menu</b> | S                     |               | Selamat Datang Pada Sistem Informasi Pemesanan Barang Pada PT. GUNTA SAMBA JAYA |            |                      |  |
|--------------------------------------------|-----------------------|---------------|---------------------------------------------------------------------------------|------------|----------------------|--|
| A tiers                                    |                       |               | Log Out &                                                                       |            |                      |  |
| A time<br>A Terrida<br>A upon              | A convertiser Control |               |                                                                                 |            |                      |  |
|                                            | <b>Gitterstorms</b>   |               |                                                                                 |            | Tampeh               |  |
|                                            | 25 - monthsweap       |               |                                                                                 |            | <b>Terzeran Data</b> |  |
|                                            | No.                   | A list-limity | tiong                                                                           | Smiss      | Ant.                 |  |
|                                            |                       | mone          | Average Cooke U.C.A.2                                                           | PA.        | P                    |  |
|                                            |                       | <b>DODE</b>   | Steller (X3)                                                                    | <b>ISS</b> | $\bullet$            |  |
|                                            |                       | 130000<br>222 | Candge Crime No. 000 Basi                                                       | m<br>x>    | ø                    |  |
|                                            |                       | <b>DOSTE</b>  | KNAME CO-BUDIDE                                                                 |            | ø                    |  |
|                                            |                       | <b>DODGET</b> | <b>CERASE</b>                                                                   |            | ø                    |  |
|                                            |                       | <b>DODGE</b>  | <b>SACADATA SAFETY</b>                                                          |            | ø                    |  |
| ה                                          |                       | <b>DNES</b>   | SAFEKEEPING AN OFFIT                                                            |            | ø                    |  |
|                                            |                       | <b>BNRW</b>   | SURFICITATION OUT                                                               |            | $\bullet$            |  |

Gambar 5.10 Halaman Master Data Barang

## **5.4.3 Halaman Master Data Satuan**

Pada gambar 5.11 merupakan tampilan dari halaman master data satuan. Halaman ini berisi data-data satuan barang yang terdapat pada PT. Gunta Samba Jaya. Untuk menambah data satuan baru tekan tombol tambah yang terletak di atas kanan dari form master data satuan.

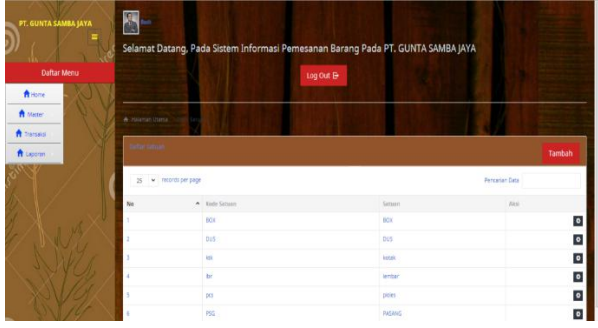

Gambar 5.11 Halaman Master Data Satuan

### **5.4.3 Halaman Master Data Supplier**

Pada gambar 5.12 merupakan tampilan dari halaman master data supplier. Halaman ini berisi data-data supplier yang menyuplai barangkepada PT. Gunta Samba Jaya. Untuk menambah data supplier baru tekan tombol tambah yang terletak di atas kanan dari form master data supplier.

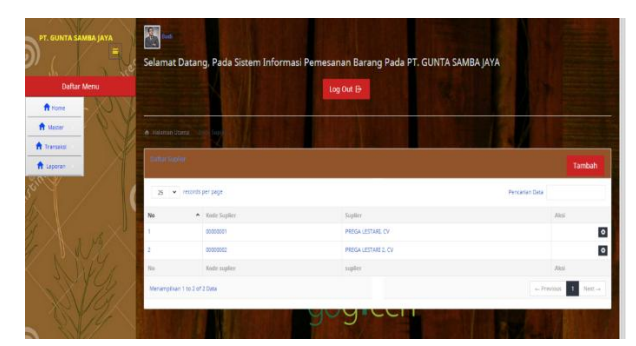

Gambar 5.12 Halaman Master Data Supplier

## **5.4.4 Halaman Berita Acara Serah Terima**

Gambar 5.13 merupakan tampilan dari halaman berita acara serah terima barang dari gudang kepada kebun sesuai dengan permintaan. Untuk menambah berita acara baru bagian gudang harus masuk ke dalam form tambah berita acara baru dengan cara menekan tombol yang terletak pada kanan atas form berita acara. Isi semua field sesuai dengan permintaan pada form tersebut. Simpan jika data yang diisi sudah sesuai. Untuk melihat detail berita acara dan cetak berita acara dapat dilakukan dengan menekan tombol detail dan cetak pada kolom aksi yang berada di sebelah kanan form berita acara.

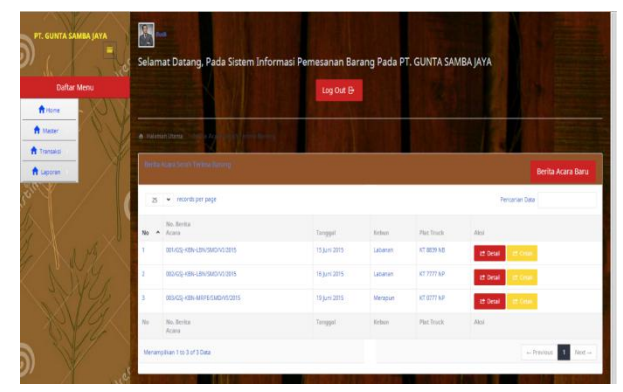

Gambar 5.13 Halaman Berita Acara Serah Terima

### **5.5 Login Direktur**

Pada login direktur hanya terdapat halaman laporan, karena direktur hanya bertugas untuk memantau proses pemesanan barang yang terdapat pada PT. Gunta Samba Jaya.

## **5.5.1 Laporan Daftar Barang**

Pada gambar 5.14 merupakan tampilan dari laporan daftar barang yang terdapat pada PT. Gunta Samba Jaya.

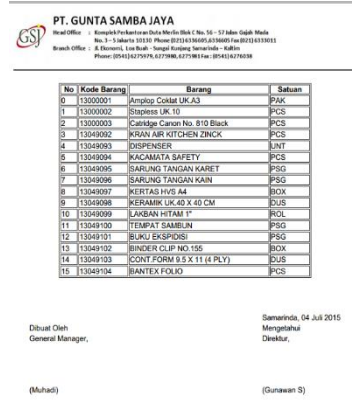

Gambar 5.14 Laporan Daftar Barang

# **5.5.2Laporan Daftar Permintaan**

Pada gambar 5.15 merupakan tampilan dari laporan daftar permintaan yang terdapat pada PT. Gunta Samba Jaya.

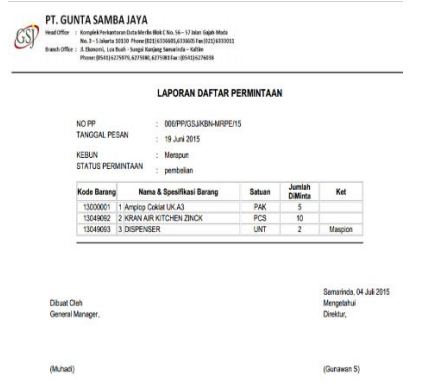

Gambar 5.15 Laporan Daftar Permintaan

## **1. Pengujian** *Blackbox*

Metode ini dilakukan dengan cara menjalankan atau mengeksekusi program yang dihasilkan. Kemudian diamati apakah hasil dari program tersebut sesuai dengan hasil yang diinginkan. Jika masih terdapat kesalahan atau terdapat hasil yang tidak sesuai dengan yang diinginkan, maka kesalahan ataupun ketidaksesuaian tersebut dicatat untuk selanjutnya dicek satu per satu dan diperbaiki.

Tujuan dari metode *Blackbox* Testing untuk mendapatkan kesalahan output yang dihasilkan oleh program. Berikut ini adalah tabel pengujian *Blackbox*.

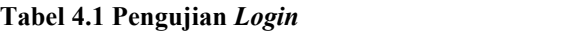

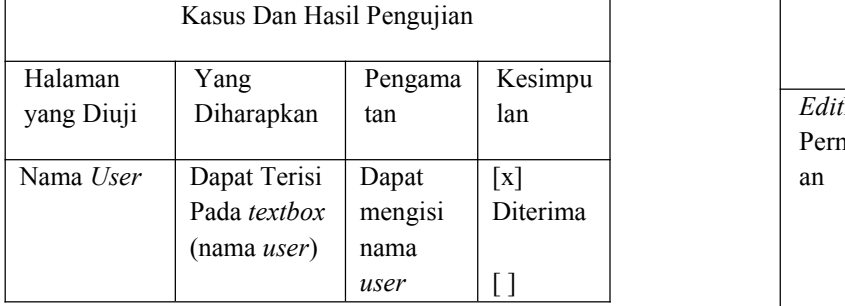

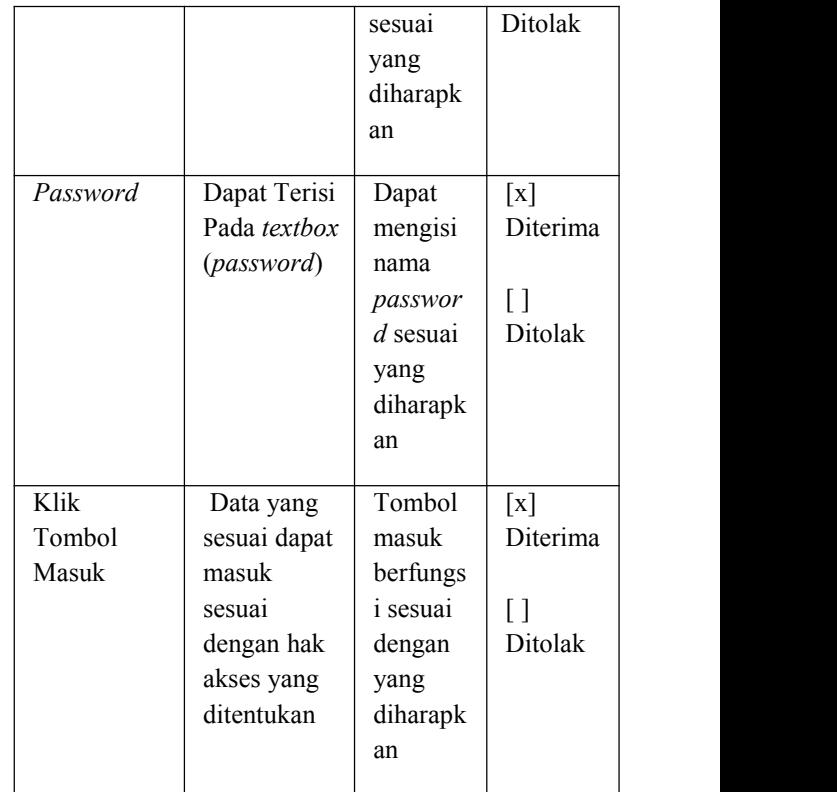

### **Tabel 4.2 Pengujian Halaman Data Permintaan**

Г

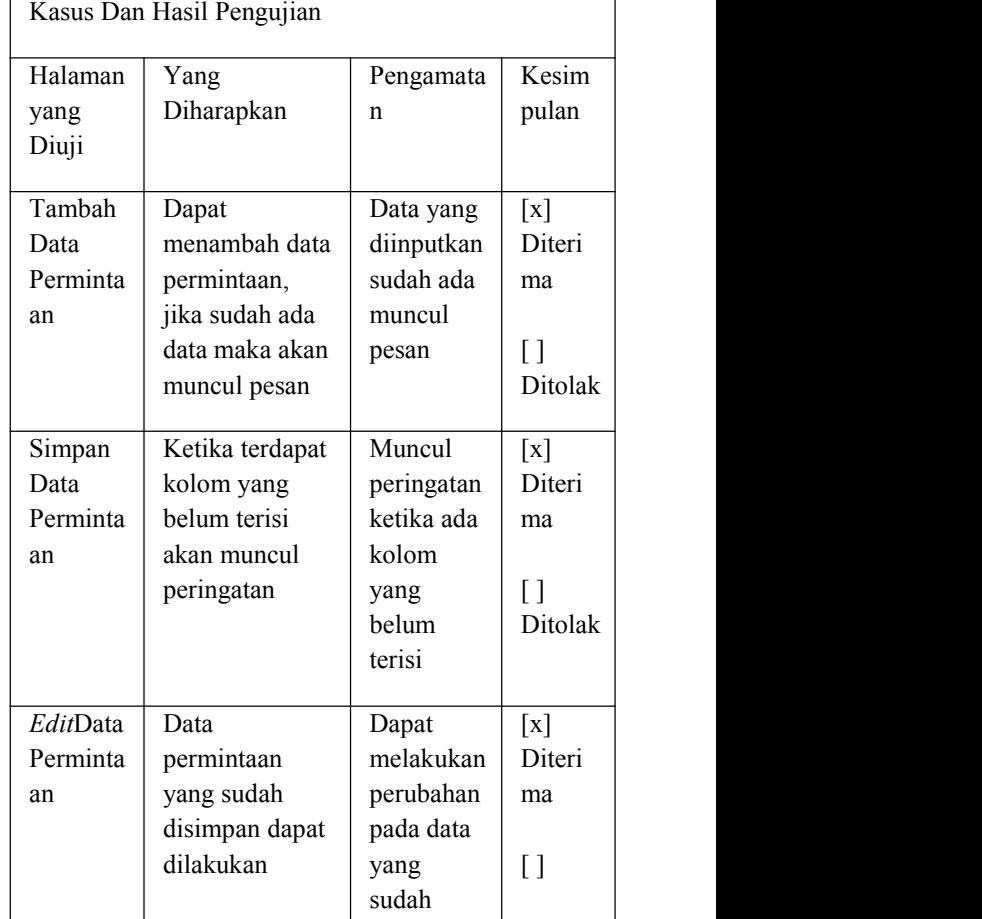

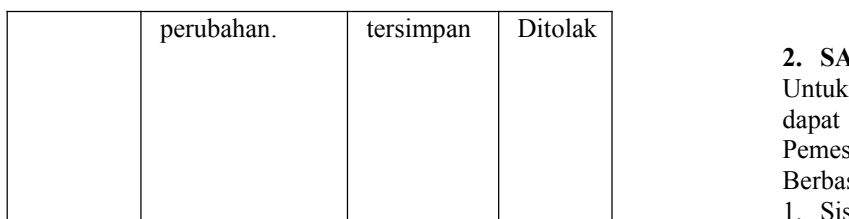

**Tabel 4.3 Pengujian Halaman Pembelian**

|                                 | Kasus Dan Hasil Pengujian                                                                 | keb                                                                     |                                                    |                                                                                                    |
|---------------------------------|-------------------------------------------------------------------------------------------|-------------------------------------------------------------------------|----------------------------------------------------|----------------------------------------------------------------------------------------------------|
| Halam<br>an                     | Yang<br>Diharapkan                                                                        | Pengamatan                                                              | Kesimpu<br>lan                                     | 3. DAF                                                                                                 |
| yang<br>Diuji<br>Tamba          |                                                                                           |                                                                         |                                                    | Amijaya.<br>pada CV                                                                                    |
| h Data<br>Pembel<br>ian         | Dapat<br>menambah<br>data<br>pembelian,<br>jika data<br>sudah ada<br>akan muncul<br>pesan | Jika terdapat<br>data yang<br>sudah ada<br>sebelumnya<br>muncul pesan   | $\lceil x \rceil$<br>Diterima<br>$\Box$<br>Ditolak | Samarin<br>Devanto,<br>Aplikasi<br><b>Komputi</b><br>Effendi,<br>Barang l<br><b>Berbasis</b><br>Dharma |
| Simpan<br>Data<br>Pembel<br>ian | Ketika ada<br>kolom data<br>yang belum<br>terisi akan<br>muncul<br>peringatan             | Muncul<br>peringatan<br>ketika ada<br>kolom yang<br>belum terisi        | $\lceil x \rceil$<br>Diterima<br>I l<br>Ditolak    | Fathansy<br>Herman,<br>Designer<br>Offset.<br>Hidayat,<br>Pakaian                                      |
| Edit<br>Data<br>Pembel<br>ian   | Data<br>pembelian<br>yang sudah<br>disimpan<br>dapat<br>dilakukan<br>perubahan<br>data    | Dapat<br>melakukan<br>perubahan<br>pada data yang<br>sudah<br>tersimpan | $\lceil x \rceil$<br>Diterima<br>Γl<br>Ditolak     | Samarin<br>Jogiyant<br>Pendeka<br>Bisnis. J<br>Kadir, A<br>Database<br><i><b>Offset</b></i><br>MudaA   |

# **1. KESIMPULAN**

Dari penelitian dan pembahasan dapat diambil kesimpulan sebagai berikut:

- 1. Sistem informasi pemesanan barang pada PT. Gunta Samba Jaya berbasis online dapat membantu mempermudah dalam melakukan pemesanan barang dari masing – masing kebun dan dapat mempermudah melihat status pemesanan barang yang dipesan.
- 2. Sistem informasi pemesanan barang pada PT. Gunta Samba Jaya berbasis online dapat membantu dalam mencapai tujuan Perusahaan untuk memenuhi kebutuhan – kebutuhan perusahaan dalam hal ini kebun yang berperan penting dalam kegiatan perusahaan sehingga dapat berjalan efektif dan efesien.

## **2. SARAN**

Untuk kelancaran penelitian ini saran yang sekiranya dapat membantu kinerja program Sistem Informasi Pemesanan Barang Pada PT. Gunta Samba Jaya Berbasis Online adalah sebagai berikut :

- 1. Sistem dikembangkan tidak hanya pada pemesanan barang saja, tetapi dari mulai pesan sampai dilakukan pembayaran ke supplier yang bersangkutan.
- 2. Jika memang memungkinkan bisa saja sistem dibuat sampai ke inventory barang sehingga dapat diketahui secara langsung stok barang yang ada di kebun.

# **3. DAFTAR PUSTAKA**

*Amijaya. 2006. Sistem Informasi Penjualan barang pada CV. Cipta Usaha Komputer berbasis Website. Samarinda : STMIK Widya Cipta Dharma Devanto, Syahrian. 2006. Cara cerdas Membangun Aplikasi Berbasis Web, Jakarta : Elex Media Komputindo.*

*Ef endi, Yunus. 2011. Sistem Informasi Penjualan Barang Furniture pada UD. Istana Jaya Mebel Berbasis Web. Samarinda : STMIK Widya Cipta Dharma*

*Fathansyah. 2006. Basis Data. Bandung : Informatika Herman, Suyanto Asep. 2007. Step By Step We Designer Theory And Practices. Yogyakarta : Andi Of set.*

*Hidayat, M. Husain Noor. 2012. Aplikasi Penjualan Pakaian Couple Berbasis Website pada Rain-D Shop Samarinda. Samarinda : STMIK Widya Cipta Dharma Jogiyanto, HM. 2008. Analisis Sistem Informasi Pendekatan Terstruktur Teori dan Praktek Aplikasi Bisnis. Jakarta : Elex Media Komputindo Kadir, Abdul. 2008. Tuntunan Praktis Belajar*

*Database Menggunakan MySQL, Yogyakarta : Andi Of set*

*Muda, Ahmad A.K, 2008. Aplikasi Pemesanan Barang menggunakan PHP. Jakarta : Agung Media Mulia Nugroho, Bunafit. 2007. PHP & MySQL dengan Editor Dreamweaver MX.*

*Yogyakarta : Andi.Of set*

*Pressman, Roger S. 2005. Rekayasa Perangkat Lunak :Pendekatan Praktisi (BukuSatu). Yogyakarta : Andi Of set*

*Shalahudin, 2010. Modul Pembelajaran Rekayasa Perangkat Lunak. Yogyakarta : Gramedia Pustaka Utama.*

*Simarmata, Janner. 2010. Rekayasa Perangkat Lunak,. Yogyakarta : Andi Of set*

*Sommervile. 2010. Software Engineering. Jakarta : Erlangga.*

*Sutisna. 2007. 7 Langkah Mudah Menjadi Webmaster. Yogyakarta : Andi Of set*